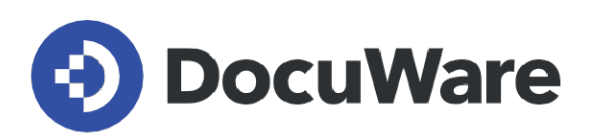

# **Neues in DocuWare Version 7.7**

**Alle Neuigkeiten in Kombination mit Anwendungsfeldern, Vorteilen für Nutzer und Hinweisen zur Konfiguration**

Copyright DocuWare GmbH **September 2022**

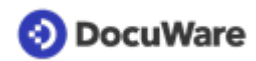

Copyright © 2022 DocuWare GmbH

Alle Rechte vorbehalten

Die Software enthält Proprietary-Information von DocuWare. Sie wird unter Lizenz bereitgestellt und ist darüber hinaus durch das Copyright geschützt. Im Lizenzvertrag sind Einschränkungen bezüglich der Nutzung und Offenlegung enthalten. Rekonstruktion der Software ist untersagt.

Da dieses Produkt laufend weiterentwickelt wird, können die hier enthaltenen Informationen ohne Vorankündigung geändert werden. Die hier enthaltenen Rechte am geistigen Eigentum und Informationen sind vertrauliche Informationen, die nur der DocuWare GmbH und dem Kunden zugänglich sind, und bleiben das ausschließliche Eigentum von DocuWare. Falls Sie in der Dokumentation auf Probleme stoßen, weisen Sie uns bitte in schriftlicher Form darauf hin. DocuWare übernimmt keine Garantie dafür, dass dieses Dokument frei von Fehlern ist.

Kein Teil dieser Veröffentlichung darf ohne die vorherige schriftliche Genehmigung von DocuWare in irgendeiner Form oder mithilfe welcher Verfahren auch immer (elektronisch, mechanisch, Fotokopie, Aufzeichnung oder auf andere Weise) vervielfältigt, in einem Retrievalsystem abgelegt oder übertragen werden.

Dieses Dokument wurde erstellt mit [AuthorIT](https://www.author-it.com).

Disclaimer

Dieses Dokument wurde mit größter Sorgfalt zusammengestellt und die Informationen darin sind Quellen entnommen, die als zuverlässig gelten. Dennoch kann keine Haftung übernommen werden für die Richtigkeit, Vollständigkeit und Aktualität der Informationen. Aus den in diesem Dokument aufgenommenen Informationen können keine Ansprüche hergeleitet werden. Die DocuWare GmbH behält sich das Recht vor, jegliche Informationen, die in diesem Dokument enthalten sind, ohne vorherige Ankündigung zu verändern.

DocuWare GmbH Planegger Straße 1 82110 Germering [www.docuware.com](https://start.docuware.com)

# **O** DocuWare

# **Inhalt**

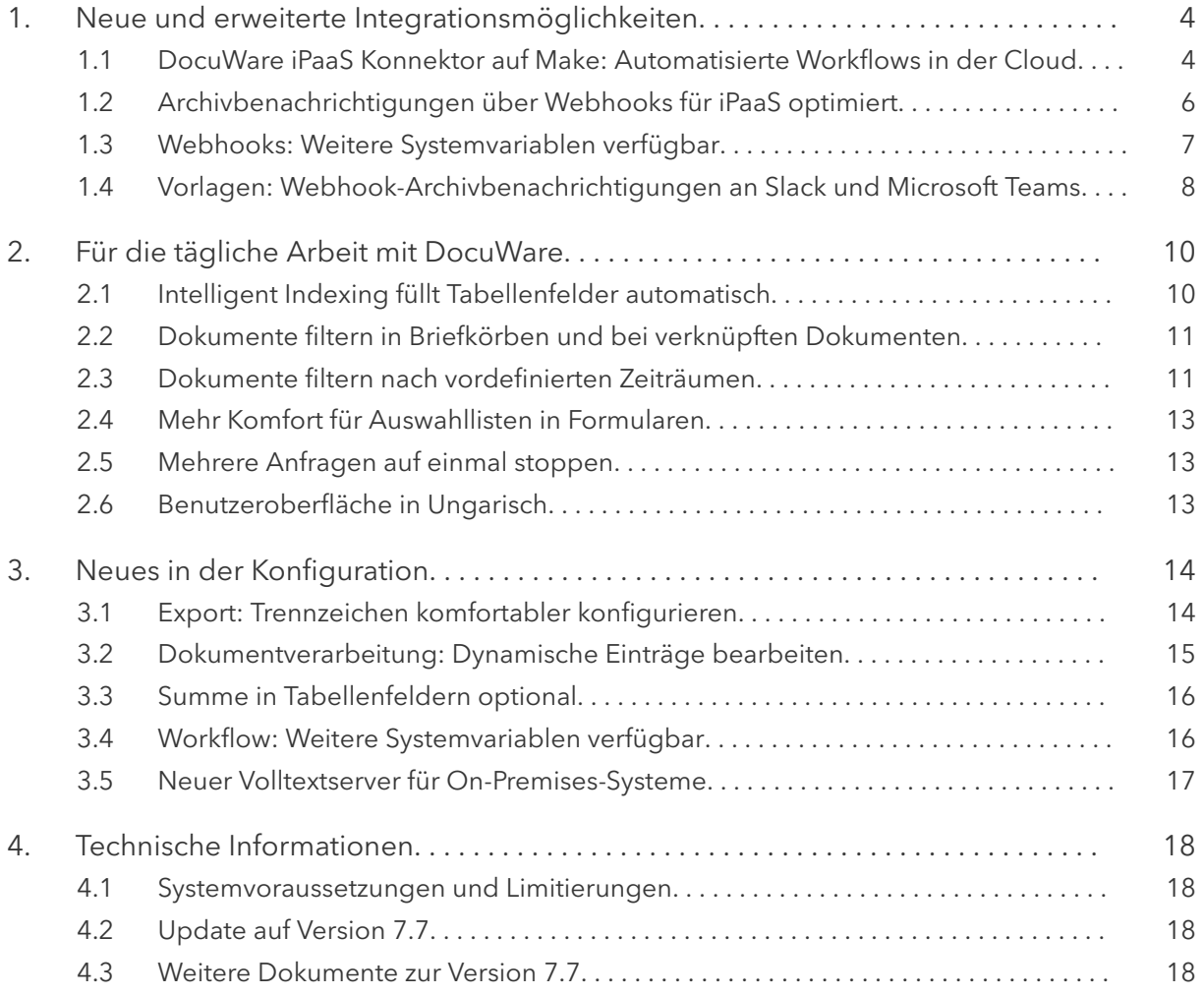

<span id="page-3-0"></span>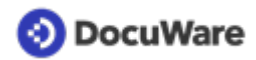

# **1 Neue und erweiterte Integrationsmöglichkeiten**

Das Thema Integrationsfähigkeit hat nach wie vor einen sehr hohen Stellenwert bei der Weiterentwicklung von DocuWare. Denn in vielen Anwendungsszenarien kommen Dokumente initial aus anderen Anwendungen, müssen Daten, die schon in DocuWare erfasst wurden, an Drittsysteme übergeben werden oder müssen aufgrund von Änderungen in DocuWare Workflows auch in anderen Systemen angestoßen werden. In Business-Prozessen sind heutzutage fast immer mehrere Applikationen involviert, reibungsloses Zusammenspiel erfordert deren Integration.

Seit der DocuWare Version 7.6, die im Frühjahr 2022 auf den Markt kam, gibt es hier eine entscheidende Neuerung: **DocuWare iPaaS Konnektoren**. Auf iPaaS-Plattformen wie Make stehen Konnektoren von DocuWare und über 1.000 anderen Business-Anwendungen bereit. Das Erstellen von automatisierten Workflows zwischen verschiedenen Cloud-Anwendungen wird damit so einfach wie nie: Eine intuitiv klickbare Oberfläche macht individuelle Programmierung überflüssig.

Neben dem Thema Integration gibt eine Reihe Neuigkeiten, die das tägliche Arbeiten mit DocuWare deutlich komfortabler machen: Intelligent Indexing übernimmt komplette Rechnungspositionen automatisch in Tabellenfelder, die Filtermöglichkeiten sind auf Briefkörbe ausgeweitet und unterstützen vorgegebene Zeiträume wie letzten Monat. Zudem wurde das Verhalten der Auswahllisten innerhalb von Formularen optimiert.

Entdecken Sie alle Neuerungen von DocuWare Version 7.7, um die Möglichkeiten komplett auszuschöpfen und für Ihr Business bestmöglich zu nutzen.

### **1.1 DocuWare iPaaS Konnektor auf Make: Automatisierte Workflows in der Cloud**

#### Komponenten: DocuWare iPaaS Konnektoren

DocuWare hat speziell für die Integrationsplattform Make einen eigenen Konnektor entwickelt. Auf der cloudbasierten Plattform lassen sich Anwendungen und Dienste mit Code-freien Integrationen zur Automatisierung von Online-Workflows kombinieren.

Die Benutzer verwenden vorgefertigte Konnektoren, um Daten zwischen den über 1.000 auf der Plattform Make verfügbaren Cloud-Anwendungen auszutauschen. Dank einer klickbaren Oberfläche lassen sich auf diese Weise komplexe Workflows erstellen, die ein oder mehrere Systeme mit DocuWare verbinden. Aufwendige Programmierung individueller Schnittstellen und deren regelmäßige Updates entfallen.

Der DocuWare Konnektor auf make.com liefert ein Funktionsset für den Datenaustausch mit anderen Cloud-Anwendungen. Dazu zählen u. a. das Herunterladen von Dateien und Dokumenten, Löschen, Ablegen in DocuWare Archiven und das Setzen von Stempeln. Auch das Anhängen von Dateien an abgelegte Dokumente ist möglich.

Auch andere Integrationsplattformen wie webmethods.io und elastic.io bieten inzwischen Konnektoren für DocuWare an – hier sind auch Integrationen mit lokal installierten Anwendungen möglich.

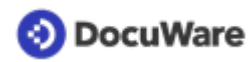

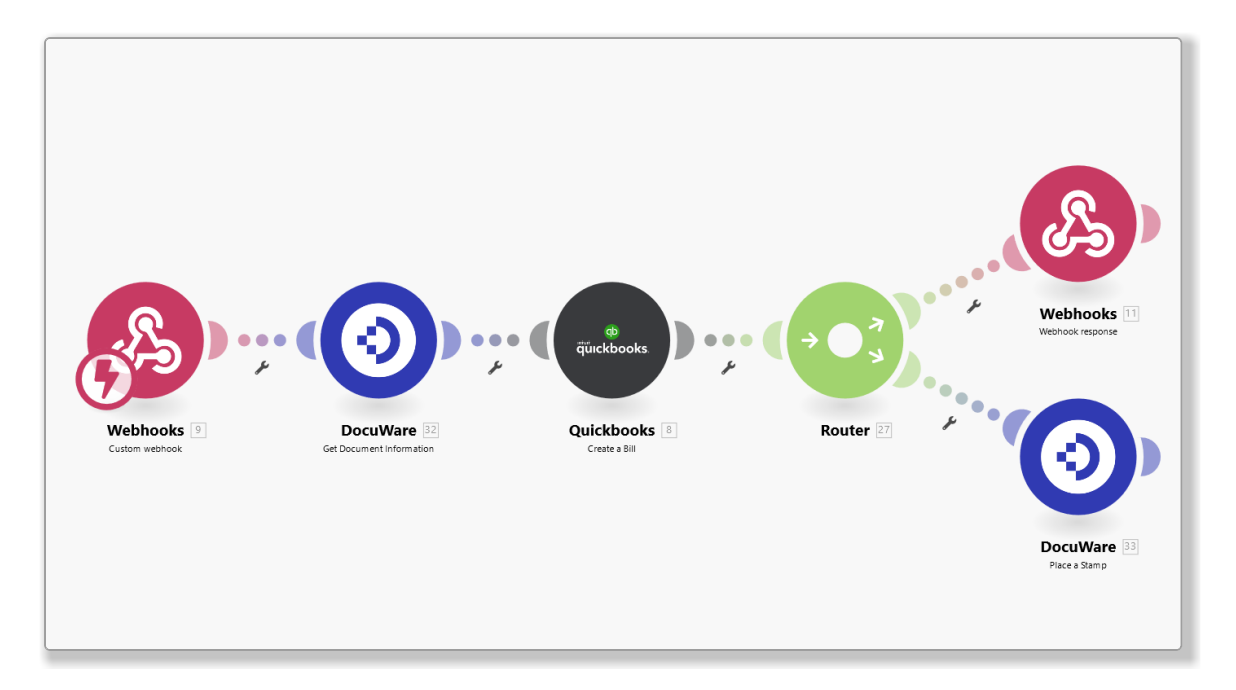

*Online-Workflows auf der Plattform Make wie hier mit DocuWare und Quickbooks werden einfach per Klick und Drag & Drop zusammengestellt. Programmierung ist nicht mehr nötig.*

#### **Anwendungen**

- Firmenstammdaten aus dem CRM werden mit DocuWare abgeglichen, so dass die Daten in allen beteiligten Systemen immer auf dem neusten Stand sind und bei der Archivrecherche für die Dokumente stets korrekte Daten angezeigt werden.
- Anträge werden per DocuWare Formular erfasst und archiviert. Zur weiteren Durchführung werden diese Daten ins ERP übertragen.
- Wenn die ERP-Software Rechnungen im PDF-Format automatisiert erstellt und diese per Mail an Kunden verschickt, können sie im gleichen Schritt zur rechtssicheren Archivierung an DocuWare übergeben und dabei automatisch mit dem jeweiligen Vorgang im ERP-System verknüpft werden.

#### **<sup>** Vorteile</sup>

- Keine individuelle Schnittstellen-Programmierung erforderlich
- Keine Wartung erforderlich: Konnektoren werden von den Anbietern aktualisiert
- Schnelleres Go-Live dank einfacher Implementierung
- Über 1.000 Konnektoren zu anderen Cloud-Anwendungen verfügbar

#### Lizenzierung

Um den DocuWare iPaaS Konnektor auf der Plattform Make zu verwenden, ist auf Seiten von DocuWare keine spezielle Zusatzlizenz erforderlich, lediglich eine DocuWare Client-Lizenz zur Anmeldung in DocuWare. Die Abrechnung der Integrationen erfolgt transaktionsbasiert direkt über Make.

Informationen zur Nutzung von DocuWare auf anderen iPaaS Plattformen finden Sie auf der Webseite der Anbieter: [Software AG Cloud](https://www.softwareag.com/en_corporate/resources/what-is/cloud-integration.html) und [elastic.io](https://www.elastic.io/).

# <span id="page-5-0"></span>**1.2 Archivbenachrichtigungen über Webhooks für iPaaS optimiert**

#### Komponente: Webhooks

Indem DocuWare automatisierte Archivbenachrichtigungen an Integrationsplattformen wie Make sendet, stehen diese für andere Business-Apps zur Verfügung – zum Beispiel, um den Datenbestand zu synchronisieren oder Workflows anzustoßen. Damit die Informationen der Archivbenachrichtigung "out of the box" in den universellen iPaaS Konnektoren eingesetzt werden können, wurde die Struktur vereinfacht.

Die Variablen für Archivfelder und Systeminformationen setzen sich nun, wie auf Make und anderen Integrationsplattformen üblich, aus Key-Value-Paaren zusammen, zum Beispiel {"COMPANY": "%COMPANY%", "CONTACT": "%CONTACT%",}.

Zudem wurde die Bearbeitung des Nachrichteninhalts weiter vereinfacht:

- Der Nachrichteninhalt kann nun direkt auf der Registerkarte *HTTP Request Body* bearbeitet werden – ein zusätzlicher Dialog ist nicht mehr nötig.
- Um den Originalzustand herzustellen, reicht ein Klick auf *Default* die Schaltfläche *Reset to default HTTP Request Body* wurde entfernt.
- *Body löschen* entfernt den gesamten Inhalt mit einem Klick.
- Die Validierung des Nachrichteninhalts erfolgt nun beim *Speichern* des Webhooks.

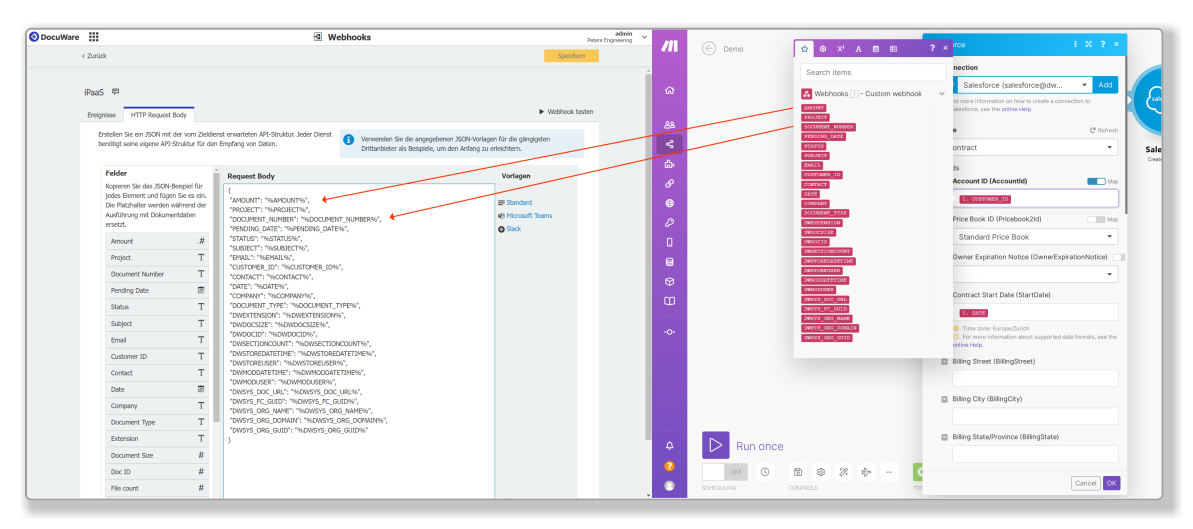

*Die Informationen von DocuWare (links) werden per Webhook an Make geliefert und können per Klick verwendet werden – hier im Salesforce Konnektor (rechts).*

<span id="page-6-0"></span>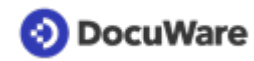

#### **Anwendung**

• DocuWare benachrichtigt das CRM, wenn ein neuer Vertrag unterschrieben abgelegt wird. Das CRM synchronisiert den Dokumentstatus, aktualisiert das Vertragsdatum und stößt eine Begrüßungsmail für den Geschäftspartner an.

#### Vorteil

• einfachere Verbindung zu Drittanwendungen per iPaaS

#### So geht's

Regeln zu Archivbenachrichtigungen erstellen Sie in der DocuWare Konfiguration unter *Webhooks.*

# **1.3 Webhooks: Weitere Systemvariablen verfügbar**

#### Komponente: Webhooks

Für automatisierte Archivbenachrichtigungen stehen vier neue Variablen zur Verfügung:

- Archiv GUID
- Organisationsname
- Organisationsdomäne (URL), z.B. https://mycompany.docuware.cloud/docuware
- Organisations GUID

#### **Anwendung**

• Mit den Variablen lassen sich Szenarien zum Beispiel auf der Integrationsplattform Make so konfigurieren, dass man sie unabhängig von Archiv und Organisation wiederverwenden kann.

#### Vorteile

- Die Integration lässt sich bequemer einrichten
- Wenn der Organisationsname geändert wird, müssen die Werte nicht mehr aufwändig in der Konfiguration angepasst werden

#### So geht's

Regeln zu Archivbenachrichtigungen erstellen Sie in der DocuWare Konfiguration unter *Webhooks.* Die Variablen werden wird im Nachrichteninhalt, dem *HTTP Request Body,* eingesetzt.

# <span id="page-7-0"></span>**1.4 Vorlagen: Webhook-Archivbenachrichtigungen an Slack und Microsoft Teams**

#### Komponente: Webhooks

Mit den neuen Vorlagen erstellen Sie auch ohne lange Vorarbeit automatische Benachrichtigungen für Slack oder Microsoft Teams. Die Vorlagen enthalten einen vorkonfigurierten Nachrichtentext, der "out of the box" in einem Channel der Messaging-Anwendungen gepostet werden kann.

Die Nachricht definieren Sie über den Regeleditor von *Webhooks*. Standardmäßig werden dabei alle verfügbaren Archivfelder und Systeminformationen aufgelistet, können aber auch einfach aus dem Nachrichtentext entfernt werden. Auch eine Schaltfläche zum Öffnen des Dokuments in DocuWare ist vorhanden.

Das Layout der Nachricht lässt sich auf Wunsch an die eigenen Anforderungen anpassen. Entsprechende Hilfeseiten sind in der Vorlage verlinkt.

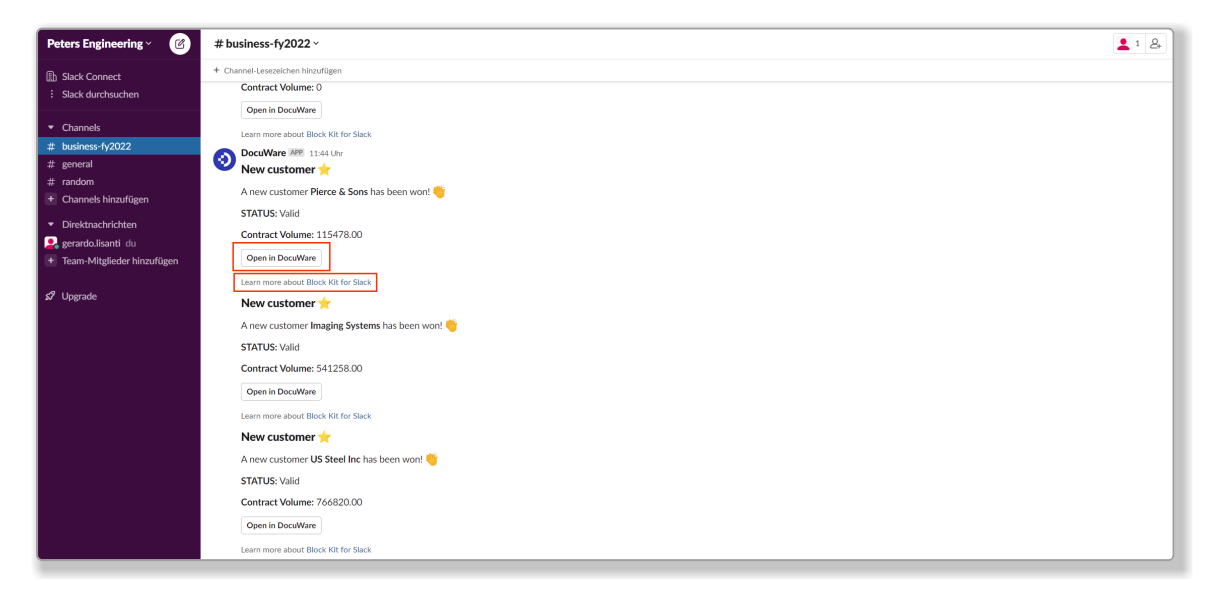

#### **Anwendung**

• Wenn ein Vertrag mit einem neuen Kunden abgeschlossen und in DocuWare abgelegt wird, sendet DocuWare automatisch eine Benachrichtigung an den Unternehmens-Channel in Slack. So sind die Mitarbeiter stets über neue Kunden informiert.

#### Vorteil

• Einfache Push-Nachrichten an Microsoft Teams und Slack auch ohne tiefere Programmierkenntnisse

#### So geht's

Die Vorlagen für Benachrichtigungen an Microsoft Teams und Slack stehen in der DocuWare Konfiguration im Modul Webhooks unter *HTTP Request Body* bereit.

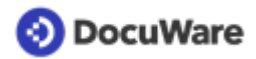

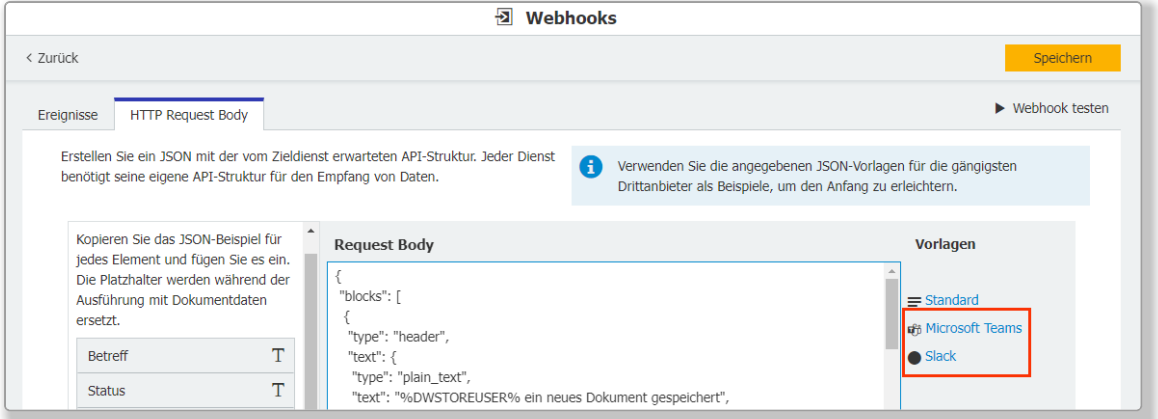

Sie richten die Benachrichtigungen ein, indem Sie zum Beispiel in Microsoft Teams in den Channel-Einstellungen die *Verbindungen* und den eingehenden Webhook wählen*.*

# <span id="page-9-0"></span>**2 Für die tägliche Arbeit mit DocuWare**

## **2.1 Intelligent Indexing füllt Tabellenfelder automatisch**

#### Komponenten: Web Client, Intelligent Indexing

Häufig werden Tabellenfelder dafür verwendet, Rechnungspositionen in DocuWare zu übernehmen. Damit es keine langwierige Aufgabe ist, für jede Rechnung alle Positionen manuell in das Tabellenfeld im Ablagedialog zu übertragen, gibt es jetzt Hilfe von Intelligent Indexing. Sie übernehmen per One Click Indexing nur die Inhalte des ersten Rechnungspostens in die erste Zeile des Tabellenfeldes, alle weiteren Positionen übernimmt Intelligent Indexing automatisch in entsprechende Zeilen des Tabellenfeldes. Dies funktioniert sogar bei mehrseitigen Rechnungen.

Und natürlich lernt Intelligent Indexing auch bei Tabellen: Das manuelle Füllen der ersten Zeile per One Click Indexing entfällt bei gleichartigen Tabellen nach einer kurzen Anlernphase.

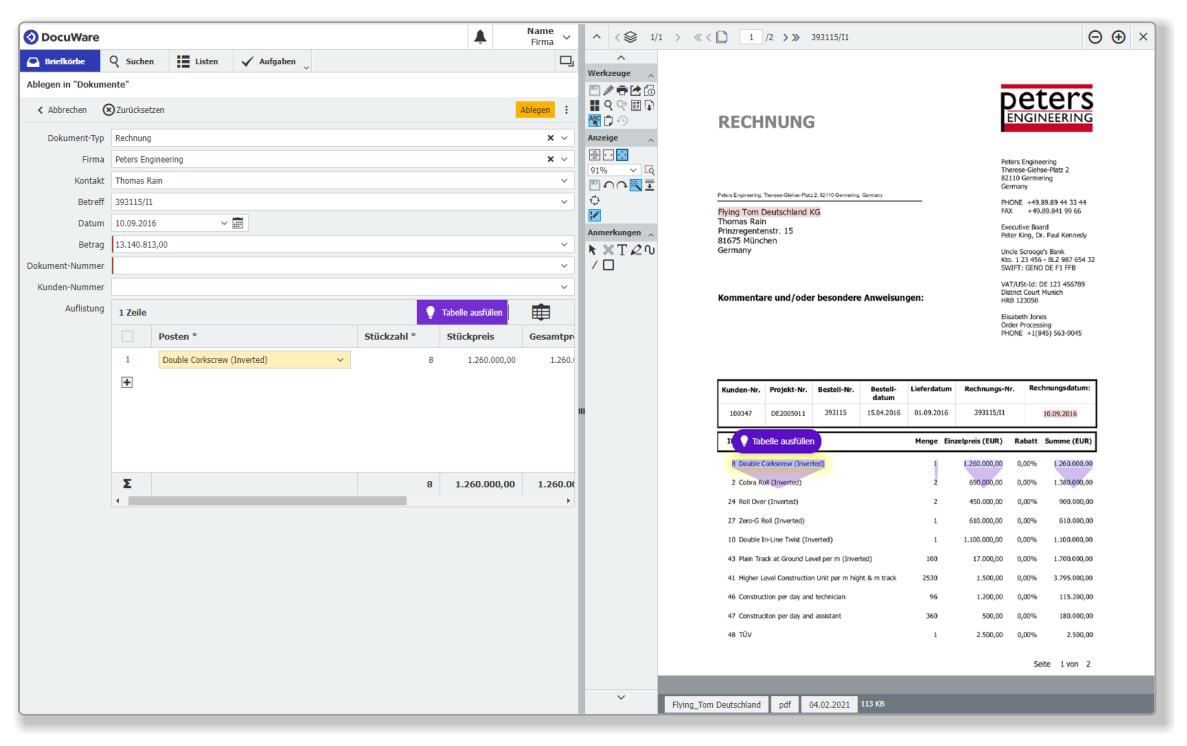

*Nur eine Zeile mit One Click Indexing füllen, alle weiteren Rechnungsposten übernimmt DocuWare automatisch*

#### **Anwendung**

• Rechnungspositionen in DocuWare übertragen

#### **<sup>●</sup>Vorteile**

- Deutliche Reduzierung manueller Arbeit
- Erhebliche Zeitersparnis gibt Raum für neue Projekte, die auf der ToDo-Liste stehen

<span id="page-10-0"></span>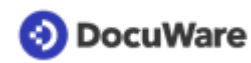

#### So geht's

Von einem Briefkorb, für den Intelligent Indexing aktiviert ist, legen Sie ein Dokument ab. In dem Ablagedialog sind 'normale' Felder wie gewohnt von Intelligent Indexing vorausgefüllt. Im Tabellenfeld klicken Sie auf das Plus-Zeichen, um die erste Zeile zu öffnen. Übernehmen Sie die nötigen Inhalte des ersten Rechnungspostens per One Click Indexing in die Felder der ersten Tabellenzeile. Anschließend klicken Sie entweder auf den Button *Tabelle ausfüllen* in der Werkzeugleiste des Tabellenfelds oder auf das gleichnamige Feld, das im Viewer eingeblendet wird. Schon sind alle Rechnungspositionen übertragen. Über den Tooltip zum Button in der Werkzeugleiste starten Sie eine interaktive Tour, die die Handhabung dieser Funktion weiter erläutert.

# **2.2 Dokumente filtern in Briefkörben und bei verknüpften Dokumenten**

#### Komponenten: Web Client

In Ergänzung zu Ergebnislisten, Listen und Workflow-Aufgabenlisten ist das Filtern von Dokumenten nun auch in Briefkörben und bei der Auflistung verknüpfter Dokumente möglich.

#### **Anwendungen**

- Das Filtern im Briefkorb nach dem Dokumentnamen (oder mit Platzhalter \* nach Teilen des Dokumentnamens) ermöglicht die Fokussierung auf die jeweils relevanten Dokumente für die weitere Bearbeitung und Archivierung.
- Ist die Liste verknüpfter Dokumente unübersichtlich lang, blenden Sie über die Filter nicht relevante Dokumente aus und greifen so schnell auf das gewünschte Dokument zu.

#### *S* Vorteile

- Bessere Übersicht
- Einfaches Einschränken auf aktuell relevante Dokumente

#### So geht's

Sobald Sie mit der Maus auf einen Spaltenkopf zeigen, wird dort das Filter-Icon eingeblendet. Klicken Sie drauf, um den Filter einzugeben. Bei Briefkörben wechseln Sie ggf. zunächst in die Tabellenansicht.

### **2.3 Dokumente filtern nach vordefinierten Zeiträumen**

#### Komponente: Web Client

Zum Filtern von Dokumenten nach Datum steht nun neben dem individuellem von-bis-Bereich auch eine Reihe vordefinierter Zeiträume zur Verfügung, *heute*, *nächste Woche*, *letzter Monat* etc. Dies gilt für Briefkörbe, Ergebnislisten, Listen und Listen verknüpfter Dokumente. Bei Workflow-Aufgabenlisten besteht die Möglichkeit bereits.

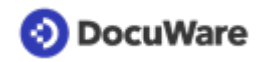

#### **Anwendungen**

- Schränken Sie die Einträge der Ergebnisliste ein, ohne die Suche zu verändern. Das Zurücksetzen des Filters liefert wieder die ursprüngliche Ergebnisliste.
- Sie haben eine Liste mit allen Rechnungen zu Ihrer Kostenstelle. Über den Filter *Letzter Monat* erhalten Sie einen guten Überblick über die vergangenen Ausgaben. Bei Bedarf können Sie diese gefilterte Ansicht für Ihre Monatsauswertung auch als CSV-Datei exportieren.
- Sie erstellen sich selbst eine Liste mit fälligen Dokumenten: Starten Sie eine Suche nach den relevanten Dokumenten, filtern Sie nach der Fälligkeit, beispielsweise *Nächste Woche*, und speichern Sie die Suche als Liste ([so geht's](https://help.docuware.com/#/home/83181/2/2)). Da der Filter dynamisch ist, werden immer die aktuell passenden Ergebnisse angezeigt.

#### *S* Vorteil

- Immer die passgenauen Dokumente übersichtlich zur Hand
- Nützlich für Cashflow-Management
- Unkomplizierte Berichterstellung

#### So geht's

Zeigen Sie mit der Maus auf den Spaltenkopf eines Datumsfelds in der Liste der Dokumente (bei Briefkörben in der Tabellenansicht) und klicken auf das Filter-Icon, das eingeblendet wird.

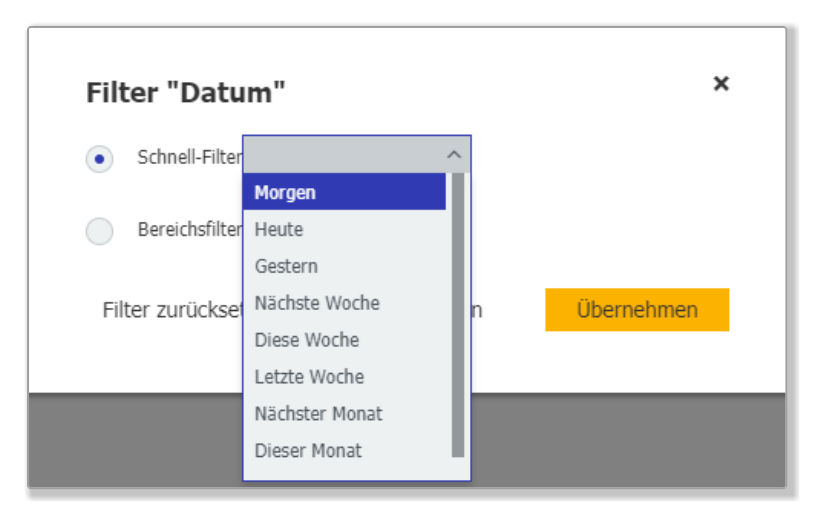

*Wählen Sie die Option "Schnell-Filter", um einen vordefinierten Zeitraum als Filter zu verwenden.*

Bitte beachten Sie, dass mit *Woche* immer eine ganze Woche von Montag bis Sonntag gemeint ist und mit *Monat* ein Kalendermonat.

# <span id="page-12-0"></span>**2.4 Mehr Komfort für Auswahllisten in Formularen**

#### Komponente: DocuWare Forms

In Formularen werden nun bis zu 1.000 Einträge von Auswahllisten auf einen Schlag angezeigt. Bisher war der sichtbare Block auf 50 Einträge beschränkt. Beim Ausfüllen eines Dropdown-Feldes lassen sich so schnell die passenden Werte eintragen.

### **2.5 Mehrere Anfragen auf einmal stoppen**

#### Komponente: Workflow-Aufgaben im Web Client

Wenn Sie mehrere Anfragen versendet haben, die noch offen sind, können Sie über eine Mehrfachauswahl jetzt alle auf einmal stoppen.

#### Vorteil

• Spart Zeit

### **2.6 Benutzeroberfläche in Ungarisch**

#### Komponenten: Web Client, Desktop Apps, DocuWare Konfiguration, Workflow Designer, Mobile

Mit Ungarisch gibt es jetzt einen Großteil des DocuWare User Interface in 22 Sprachen, damit noch mehr Anwender DocuWare in ihrer Muttersprache benutzen können.

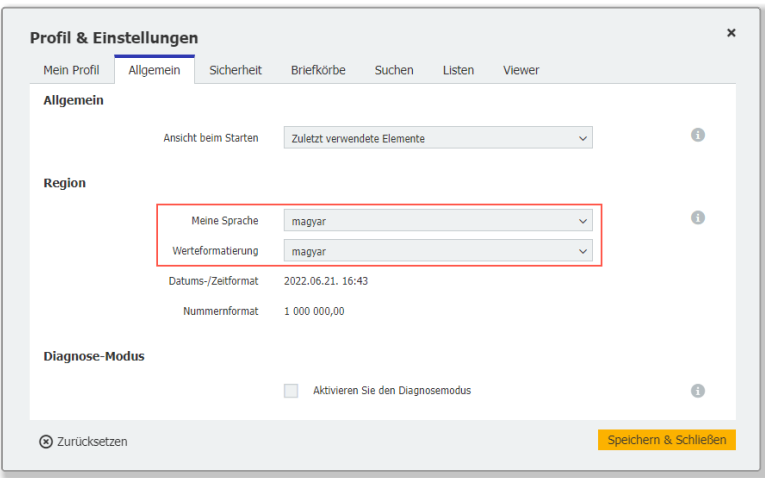

*Öffnen Sie über das DocuWare Hauptmenü den Bereich* Profil & Einstellungen*, um Sprache und Werteformatierung zu ändern*

Die [Übersicht der unterstützten Sprachen](https://help.docuware.com/#/home/86105/1/1) zeigt detailliert, welche DocuWare Komponenten in welchen Sprachen verfügbar sind.

# <span id="page-13-0"></span>**3 Neues in der Konfiguration**

## **3.1 Export: Trennzeichen komfortabler konfigurieren**

#### Komponenten: DocuWare Export, Desktop Apps

Die Option, beim Daten-Export Indexfeld-Daten in mehrere Spalten aufzuteilen, ist jetzt leichter zu konfigurieren. Dafür steht Ihnen eine Auswahlliste bereits bestehender Einträge zur Verfügung, die als Muster für die Positionierung von Trennzeichen dienen. Die Spalten für die resultierenden Einträge werden dann automatisch erstellt.

#### **Anwendung**

• Die Export-Daten enthalten die Nummer und den Namen einer Kostenstelle gemeinsam in einem Eintrag und Sie möchten diese Informationen in zwei Einträge aufteilen.

#### Vorteil

• Einträge intuitiv aufteilen dank Auswahlliste

#### So geht's

Unter *Dokumentdatensatz* legen Sie zunächst eine Zeile für den Inhalt "Kostenstelle" an und klicken in derselben Zeile auf *Inhalt trennen*.

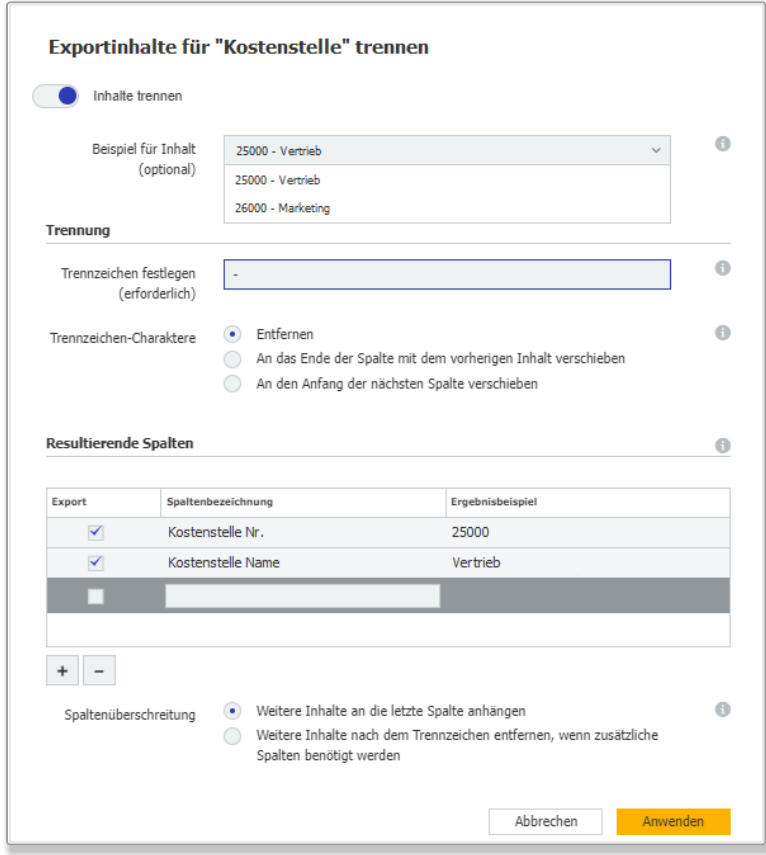

<span id="page-14-0"></span>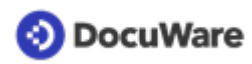

Im Dialog *Exportinhalte trennen* stehen Ihnen bereits bearbeitete Einträge in einer Auswahlliste zur Verfügung. Nach Eingabe des Trennzeichens werden die Spalten, die sich aus dem Muster und dem Trennzeichen ergeben, automatisch dem Dialog hinzugefügt. Die Einstellungen für *Resultierende Spalten* werden eingeblendet, sobald Sie mindestens einen Trennzeichen-Charakter festgelegt haben und in einen anderen Bereich des Dialogs klicken.

# **3.2 Dokumentverarbeitung: Dynamische Einträge bearbeiten**

#### Komponenten: Konfigurationen > Dokumentverarbeitung

Wenn Sie in einer Konfiguration für Dokumentverarbeitung dynamische Einträge in Text-, Bemerkungs- und Stichwortfeldern verwenden, können Sie diese Texteinträge nun wie ausgelesenen Text bearbeiten. Dynamische Einträge sind etwa *Benutzername*, *E-Mail-Adresse des Benutzers* oder *Name des übergeordneten Ordners*.

#### **Anwendung**

• Sie nutzen ein Programm, das den Namen des Quellordners für Dokumente vorgibt. Der Name enthält aber gleich mehrere Indexkriterien, zum Beispiel "StahlwerkMünchen-Rechnung-10022022". Wenn Sie alle Informationen benötigen, trennen Sie diese in mehrere Einträge. Falls nur ein Kriterium eingetragen werden soll, definieren Sie einfach dessen Text.

#### Vorteile

- Vorhandene Informationen gezielt weiterverwenden
- Indexierung präzisieren
- Suchergebnisse verbessern

#### So geht's

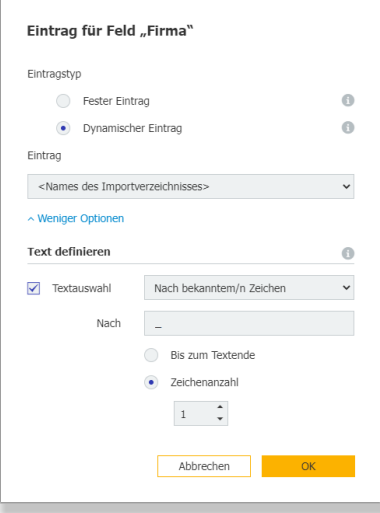

<span id="page-15-0"></span>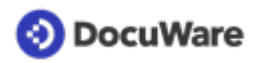

Sie fügen einen dynamischen Eintrag hinzu und klicken Sie auf *Mehr Optionen*, um den Dialog *Text definieren* zu öffnen. Wählen Sie den Text aus, der aus der dynamischen Eingabe übernommen werden soll. Wenn der Text auf mehrere Indexeinträge verteilt werden soll, geben Sie das Trennzeichen dafür ein. Falls der Text erst nach mehreren Zeichen beginnt, legen Sie mit der *Anzahl der Zeichen* fest, wie viele dies sind. Optionen für die Textauswahl:

- Nach bekanntem/n Zeichen
- Vor bekanntem/n Zeichen
- Zwischen bekannten Zeichen
- Ab bekannter Zeichenposition
- Zwischen Trennzeichen

# **3.3 Summe in Tabellenfeldern optional**

#### Komponente: Konfigurationen > Archive

Entscheiden Sie für jeden Ablage- und Indexdialog einzeln, ob für eine Tabellenspalte die Summe angezeigt wird. Eine Summe bietet sich zum Beispiel bei Beträgen an, ist jedoch weniger sinnvoll, wenn das Feld Artikelnummern enthält.

#### So geht's

Die Option zur Erstellung einer Summe befindet sich in den Dialogeinstellungen in den Eigenschaften eines Tabellenfeldes.

# **3.4 Workflow: Weitere Systemvariablen verfügbar**

#### Komponenten: Workflow Designer

Für die Workflow-Konfiguration stehen Ihnen fünf weitere Systemvariablen zur Verfügung:

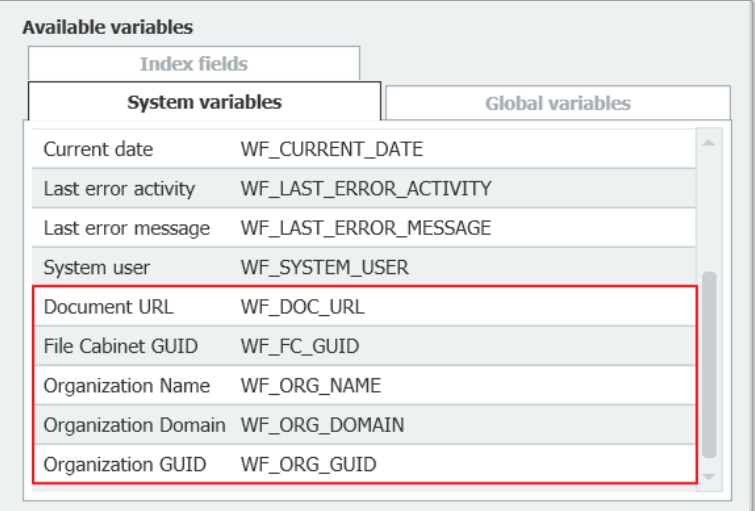

<span id="page-16-0"></span>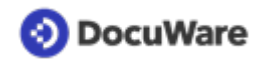

#### **Anwendung**

• Stellen Sie über die Webservice-Aktivität noch spezifischere Daten zur Verfügung, zum Beispiel die URL zum Dokument.

#### Vorteile

- Erweitert Integrationsmöglichkeiten
- Größere Flexibilität

## **3.5 Neuer Volltextserver für On-Premises-Systeme**

#### Komponenten: DocuWare On-Premises, Volltextserver

Der neue Volltextserver entspricht aktuellen Sicherheitsanforderungen und liefert nun Suchergebnisse noch schneller. Er basiert auf der Plattform SolR 8, die in DocuWare Cloud bereits zum Einsatz kommt.

#### So geht's

Der Volltextserver wird beim Setup automatisch sowohl für neue als auch beim Update bestehender Systeme installiert.

Bitte beachten Sie, dass beim Update für alle Archive mit Volltext-Unterstützung ein Neuaufbau der Volltextdaten erfolgt und während dieser Zeit die Volltextsuche nicht verwendet werden kann.

# <span id="page-17-0"></span>**DocuWare**

# **4 Technische Informationen**

# **4.1 Systemvoraussetzungen und Limitierungen**

Im Vergleich zu DocuWare Version 7.6 gibt es folgende Änderungen.

#### **Systemvoraussetzungen**

#### *nur für On-Premises*

• .NET 6, wird mit dem Server Setup ausgeliefert. Betriebssysteme, die nicht mit .NET 6 kompatibel sind, werden nicht unterstützt.

#### **Limitierungen**

*nur für DocuWare Cloud*

• Die Dateigröße für die Dokumentanzeige im Viewer wird beschränkt auf 2GB.

Im Knowledge Center finden Sie wie gewohnt die kompletten [Systemvoraussetzungen](https://help.docuware.com/#/home/55049/1/1) für diese Version. Neu sind dort nun auch die Limitierungen aufgeführt, sowohl für DocuWare Cloud als auch für On-Premises Systeme.

# **4.2 Update auf Version 7.7**

#### **DocuWare Cloud**

Alle Kunden werden rechtzeitig per E-Mail informiert, wann das Update jeweils durchgeführt wird.

#### **DocuWare als On-Premises-System**

Für das Update benötigen Sie mindestens die Version 7.0 von DocuWare. Für die Umsetzung des Updates kontaktieren Sie bitte Ihren autorisierten DocuWare-Partner.

Prüfen Sie bitte außerdem, inwieweit [technische Änderungen mit DocuWare Version 7.7](https://www.docuware.com/main.asp?sig=dld&lan=en&loc=in&dwdblan=english&dwdbkat=do*&dwdbname=technical+notes+for+docuware+version+7.7) für Ihr System relevant sind.

# **4.3 Weitere Dokumente zur Version 7.7**

#### **DocuWare Funktionen-Übersicht**

Die [Funktionen-Übersicht](http://www.docuware.com/main.asp?sig=dld&lan=de&loc=de&dwdblan=german&dwdbname=Docuware-funktionen-übersicht+V+7.7) listet alle Funktionen von DocuWare und seiner Zusatzmodule auf, jeweils mit Verfügbarkeit bei DocuWare Cloud und bei On-Premises in den verschiedenen Server-Editionen. Bei Client-Funktionen ist zudem deren Verfügbarkeit im Web Client und im Windows Explorer Client aufgeführt.

#### **Wichtige Änderungen**

Vor dem Update auf Version 7.7 prüfen Sie bitte, inwieweit die [Änderungen mit dieser](https://www.docuware.com/main.asp?sig=dld&lan=en&loc=in&dwdblan=english&dwdbkat=do*&dwdbname=technical+notes+for+docuware+version+7.7) [Version](https://www.docuware.com/main.asp?sig=dld&lan=en&loc=in&dwdblan=english&dwdbkat=do*&dwdbname=technical+notes+for+docuware+version+7.7) für Ihr System relevant sind.

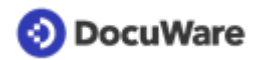

#### **White Paper Systemarchitektur**

Das [aktualisierte White Paper Systemarchitektur](https://www.docuware.com/main.asp?sig=dld&lan=de&loc=de&dwdblan=german&dwdbkat=do*&dwdbname=white+paper+systemarchitektur+V7.7) informiert detailliert darüber, wie DocuWare als On-Premises-System gebaut ist.